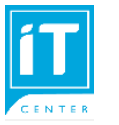

## **คู่มือการใช้งาน WiFi บน iphone ipad**

สำหรับนักศึกษา SSID @NIDA, @NIDA by true, @NIDA by AIS, eduroam อาจารย์และเจ้าหน้าที่ใช้ได้กับ SSID @NIDA, @NIDA by true, @NIDA by AIS, NIDA Staff, NIDA Staff by true, NIDA Staff by AIS, eduroam

สถาบันมีผู้ให้บริการ WiFi ทั้งหมด 3 ราย บางพื้นที่จะมีการปล่อยสัญญาณของผู้ ให้บริการไม่ครบทั้ง 3 ราย เพื่อให้อุปกรณ์สามารถใช้งานได้ดี ควรติดตั้ง SSID บน อุปกรณ์ไว้มากกว่า 1 ราย

**1.** ไปที่ Settings > Wi-Fi เลือก SSID : **@NIDA** หรือ **@NIDA by True** หรือ **@NIDA by AIS**

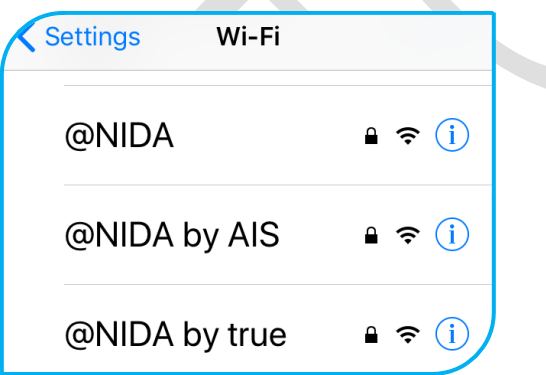

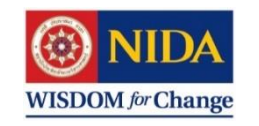

## **2.** สำหรับ iphone หรือ ipad ช่อง Username

- สำหรับนักศึกษา ใส่ NetID ต่อท้ายด้วย @stu.nida.ac.th เช่น **kanjana.choc@stu.nida.ac.th** หรือ **642xxxxxxx@stu.nida.ac.th** สำหรับ นักศึกษาปี 2564 เทอม 2 เป็นต้นไป - สำหรับอาจารย์ และ เจ้าหน้าที่ ใส่ NetID ต่อท้าย @nida.ac.th เช่น **onjira.rue@nida.ac.th** จากนั้นคลิกปุ่ม **Join**

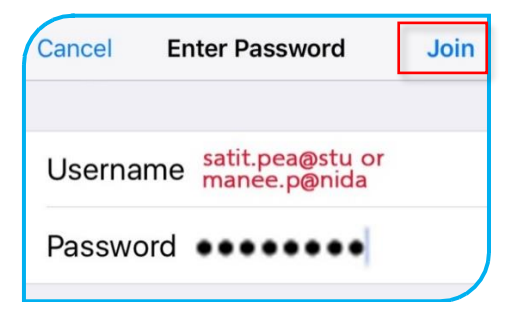

**3.** คลิก **Trust** เพื่อยืนยัน

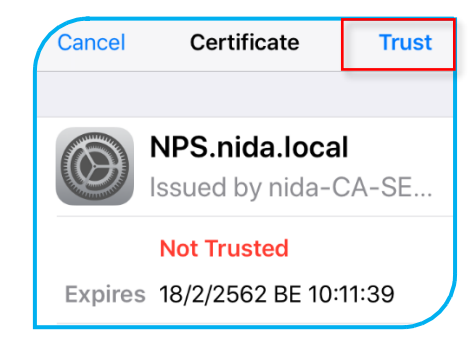

**หากพบปัญหาในการใช้งาน ปรึกษา Helpdesk โทร. 3777-8**